Agile Version e6.0

# **Agile e6.0.4**

Installation Manual for Agile e6.0.4 Java Client on UNIX

ORACLE<sup>®</sup>

**Part Number: INSJAVAUNIX-604B** 

#### **Copyrights and Trademarks**

Copyright © 1992, 2007 Oracle and/or its affiliates. All rights reserved.

The Programs (which include both the software and documentation) contain proprietary information; they are provided under a license agreement containing restrictions on use and disclosure and are also protected by copyright, patent, and other intellectual and industrial property laws. Reverse engineering, disassembly, or decompilation of the Programs, except to the extent required to obtain interoperability with other independently created software or as specified by law, is prohibited.

The information contained in this document is subject to change without notice. If you find any problems in the documentation, please report them to us in writing. This document is not warranted to be error-free. Except as may be expressly permitted in your license agreement for these Programs, no part of these Programs may be reproduced or transmitted in any form or by any means, electronic or mechanical, for any purpose.

If the Programs are delivered to the United States Government or anyone licensing or using the Programs on behalf of the United States Government, the following notice is applicable:

#### U.S. GOVERNMENT RIGHTS

Programs, software, databases, and related documentation and technical data delivered to U.S. Government customers are "commercial computer software" or "commercial technical data" pursuant to the applicable Federal Acquisition Regulation and agency-specific supplemental regulations. As such, use, duplication, disclosure, modification, and adaptation of the Programs, including documentation and technical data, shall be subject to the licensing restrictions set forth in the applicable Oracle license agreement, and, to the extent applicable, the additional rights set forth in FAR 52.227-19, Commercial Computer Software-- Restricted Rights (June 1987). Oracle USA, Inc., 500 Oracle Parkway, Redwood City, CA 94065.

The Programs are not intended for use in any nuclear, aviation, mass transit, medical, or other inherently dangerous applications. It shall be the licensee's responsibility to take all appropriate fail-safe, backup, redundancy and other measures to ensure the safe use of such applications if the Programs are used for such purposes, and we disclaim liability for any damages caused by such use of the Programs.

The Programs may provide links to Web sites and access to content, products, and services from third parties. Oracle is not responsible for the availability of, or any content provided on, third-party Web sites. You bear all risks associated with the use of such content. If you choose to purchase any products or services from a third party, the relationship is directly between you and the third party. Oracle is not responsible for: (a) the quality of third-party products or services; or (b) fulfilling any of the terms of the agreement with the third party, including delivery of products or services and warranty obligations related to purchased products or services. Oracle is not responsible for any loss or damage of any sort that you may incur from dealing with any third party.

Oracle is a registered trademark of Oracle Corporation. Other names may be trademarks of their respective owners.

#### **NOTICE OF RESTRICTED RIGHTS:**

The Software is a "commercial item," as that term is defined at 48 C.F.R. 2.101 (OCT 1995), consisting of "commercial computer software" and "commercial computer software documentation" as such terms are used in 48 C.F.R. 12.212 (SEPT 1995) and when provided to the U. S. Government, is provided (a) for acquisition by or on behalf of civilian agencies, consistent with the policy set forth in 48 C.F.R. 12.212; or (b) for acquisition by or on behalf of units of the Department of Defense, consistent with the policies set forth in 48 C.F.R. 227.7202-1 (JUN 1995) and 227.7202-4 (JUN 1995).

#### **AUGUST 10, 2007**

# **REVISIONS**

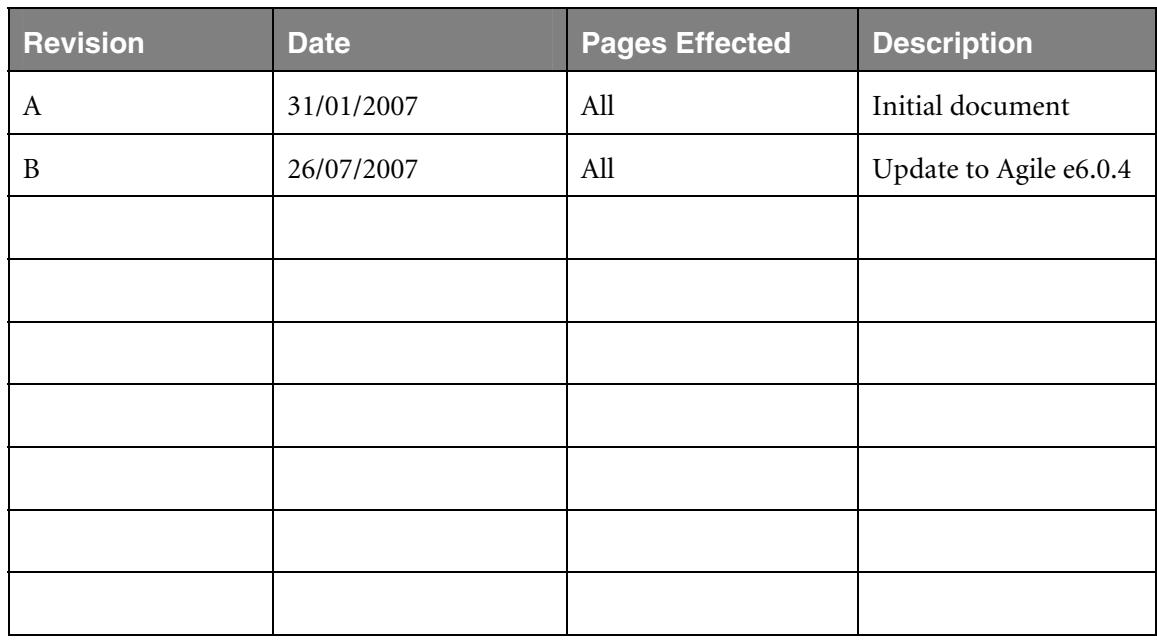

# **CONTENTS**

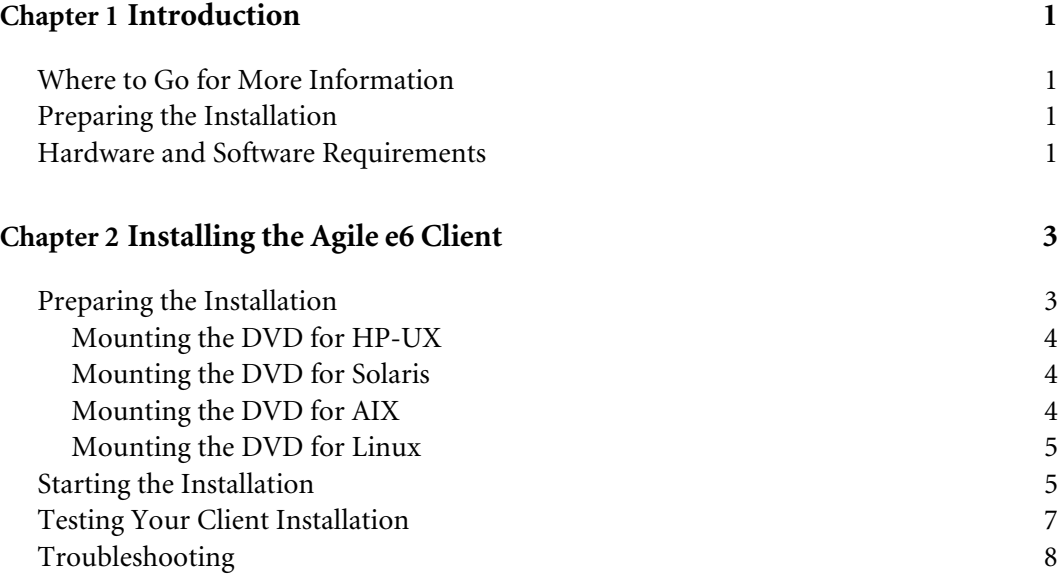

# Chapter 1 Introduction

<span id="page-4-0"></span>This guide describes how to install the Agile e6 Java Client for UNIX.

## **Where to Go for More Information**

For information on installing the Agile e6 UNIX Server, refer to the document *Installing the Agile e6.0.4 UNIX Server* (PLM604\_UnixServer.pdf).

For information on installation prerequisites, including required operating system maintenancelevel fixes and system patch levels, refer to the document *Agile e6.0.4 Prerequisites Guide* (PLM604\_INST\_REQS.pdf).

Please read the *Administration Manual for Agile e6.0.4* (PLM604\_Admin.pdf) for more information about how to use the Java Client with WebStart.

**Note:** The Agile e6 installation guides are available in the doc directory on the product DVD. To view Adobe® Portable Document Format (PDF) files, use Adobe Acrobat Reader® software, which is available at no charge at www.adobe.com.

## **Preparing the Installation**

Before installing the Java Client for UNIX, do all of the following:

- $\Box$  Review the hardware and software requirements for your platform.
- $\Box$  Follow the instructions in the next chapter to prepare the installation.

### **Hardware and Software Requirements**

This section describes hardware and software requirements for installing and running the Agile e6 Java Client on a separate machine from the Agile e6 Server. For information on requirements for other Agile e6 components, refer to the document *Agile e6.0.4 Prerequisites Guide* (PLM604\_INST\_REQS.pdf), located in the doc directory on the product DVD.

To install and run the Java Client you'll need:

- $\Box$  A machine running one of the following operating systems:
	- $\bullet$  HP UX 11i, 11v2 (PA-RISC 2.0 or higher)
	- Sun Solaris 9,10 (UltraSPARC IIi or higher)
	- IBM AIX 5L Version 5.2L 5.3 (Power PC 4 or higher)
	- SUSE Linux Enterprise Server 9 (i386)
- $\Box$  A display with a resolution of 1024 by 768 pixels or higher
- **Q** Memory: 256 MB RAM
- Disk space: 80 MB, for the installation directory

**Note:** Operating system versions other than those listed above are currently not supported.

# Chapter 2 Installing the Agile e6 Client

## <span id="page-6-0"></span>**Preparing the Installation**

- **Note:** Java Runtime Environment 1.4.2, which is required, is **not** installed during the installation process.
- **1.** Log in as the installation user.

This can be any user; the user does **not** need administrative access.

**2.** Point the JAVA\_HOME environment variable to the installed Java Runtime Environment.

echo \$JAVA\_HOME

If *\$JAVA* HOME is unknown to your shell environment, set it as follows:

 $\Box$  If you are running in a c shell (csh): setenv JAVA\_HOME <*Path to the JRE Directory>* 

**Example:** setenv JAVA\_HOME /usr/j2se

- $\Box$  If you are running in a k shell (ksh): set DISPLAY=<*Path to the JRE Directory>* export JAVA\_HOME
	- **Note:** This environment variable is always needed to run the Agile e6 software. You should set it in default startup file for the user who runs the Agile e6 software, e.g. in the \$HOME/.login file.
- **3.** Test the correct setting of \$JAVA\_HOME with the following command:

\$JAVA\_HOME/bin/java –version

which should produce an output like the following one:

java version "1.4.2\_11" Java(TM) 2 Runtime Environment, Standard Edition (build 1.4.2\_11-b06) Java HotSpot(TM) Client VM (build 1.4.2\_11-b06, mixed mode)

**4.** If you are working remote, set the DISPLAY environment variable:

Check whether your environment variable DISPLAY is set to your current working display by calling:

echo \$DISPLAY

If *\$DISPLAY* is unknown to your shell environment, set it as follows:

 $\Box$  If you are running in a c shell (csh): setenv DISPLAY <*YourCurrentDisplay>:0.0*  **Example:** setenv DISPLAY 192.168.0.2:0.0

- <span id="page-7-0"></span> $\Box$  If you are running in a k shell (ksh): set DISPLAY=<*YourCurrentDisplay>:0.0* export DISPLAY
- **5.** Create the installation directory in which you want to install the Agile e6 software (for example, /app/plm60).
- **6.** Mount the Agile e6 Installation DVD to your file system:

The DVD has an ISO 9660 file system with Rock Ridge extension (rrip). If you get file names such as "filename;1" (HP-UX), use the mount option rrip to get correct file names. The mount command needs the name of the special file (/dev/\*). See /etc/fstab or use the system tools.

**Note:** You may need root privileges to mount the DVD.

#### **Mounting the DVD for HP-UX**

**1.** Find the device file name for the DVD drive with the following command:

ioscan -fn

- **2.** Create the /SD\_CDROM directory if it doesn't exist
- **3.** To mount the UNIX installation DVD, use:

```
mount /dev/dsk/c0t0d0 /SD_CDROM
```
or use:

sam

#### **Mounting the DVD for Solaris**

The operating system should recognize the inserted DVD automatically and mount it to /cdrom/cdrom0

The operating system releases the DVD with the command eject / cdrom.

If the automatic mount does not run, you need to mount the DVD by command with root privileges.

#### **Mounting the DVD for AIX**

To mount the UNIX installation DVD, use:

```
mount -o ro -v cdrfs /dev/cd0 /cdrom
```
or use:

smit

#### <span id="page-8-0"></span>**Mounting the DVD for Linux**

The operating system should recognize the inserted DVD automatically and mount it to

/media/cdrom

or

/media/cdrecorder

The operating system releases the DVD with the command eject /cdrom.

If the automatic mount does not run, you need to mount the DVD by command with root privileges.

#### **Starting the Installation**

**1.** To start the installation, change to the setup directory:

cd <dvd-path>/unix/setup

**2.** Enter the following command:

./setup

This opens the license agreement window shown in the following figure.

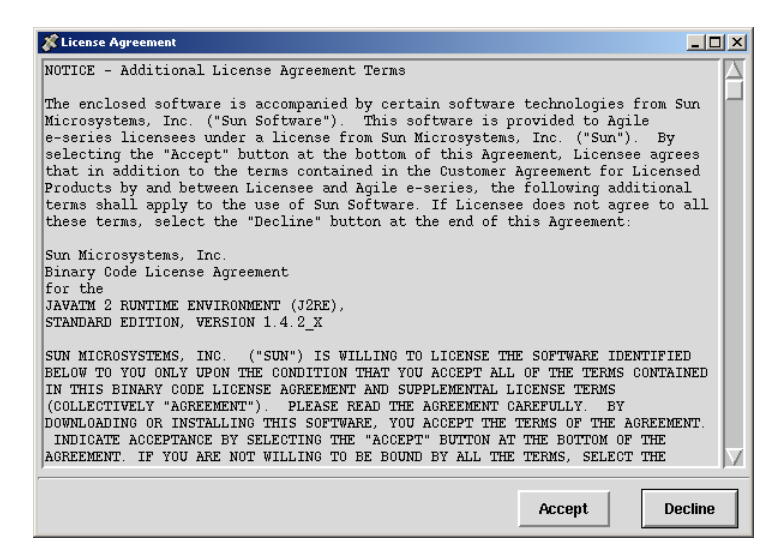

**3.** After reviewing the license agreement, click **Accept**.

This opens a new window where you have to select the installation type.

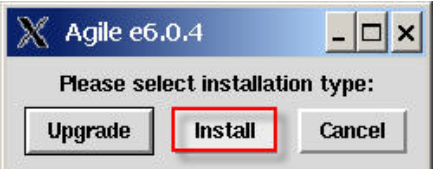

**4.** Click **Install** to continue.

**Note:** For Upgrade refer to the Upgrading Agile e6.0.4 document.

This opens the setup window, which you can use to set the necessary parameters.

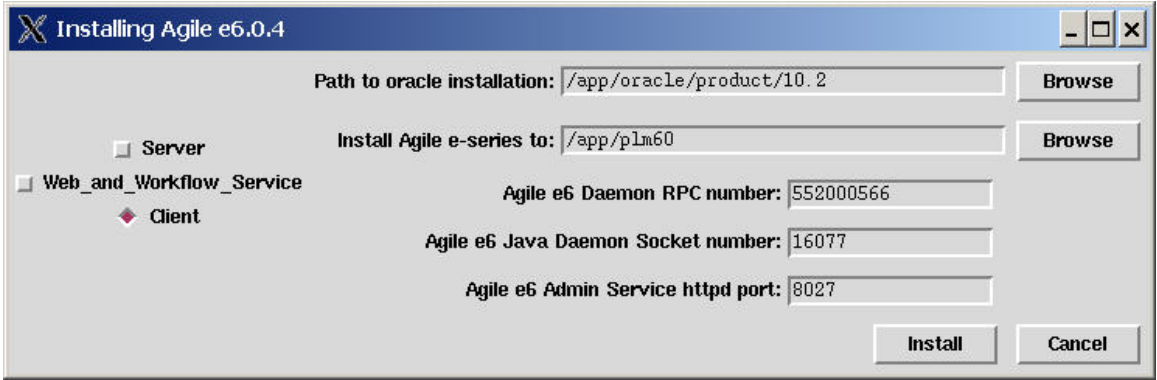

The following parameters refer to the server installation only and are not required for the client installation:

- □ Path to Oracle installation
- Agile e6 Daemon RPC number
- Agile e6 Admin httpd port
- **5.** Edit the following parameters:
- □ Agile e6 Java Daemon Socket number

**Note:** The Agile e6 Java Daemon Socket number must be between 1 and 65535. We recommend to use numbers higher than 1024 to avoid conflicts with well known services.

- $\Box$  Make sure that the Client check box is selected.
- **6.** Enter the path to your Oracle client installation if it differs from the default entry.
- **7.** Enter the path for your Agile e6 installation target if it differs from the default entry.
- **8.** Click the **Install** button to start the installation:

Depending on how many platforms you install, the installation may take from about ten minutes to one hour.

<span id="page-10-0"></span>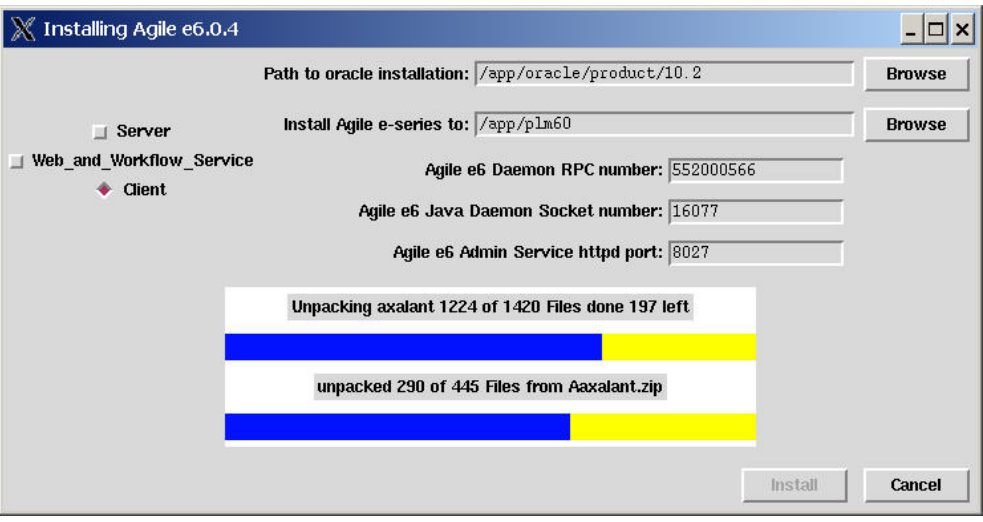

After the installation is finished, test the installation by running an Agile e6 client. Refer to the sections on how to run the Java Client later in this manual.

### **Testing Your Client Installation**

Follow the instructions in this section to test the client installation.

**1.** Start the Java Client.

On UNIX systems, the command to invoke the Java Client (using the complete path) is:

/*<InstallDir>*/axalant/scripts/jacc

This opens the Setup window.

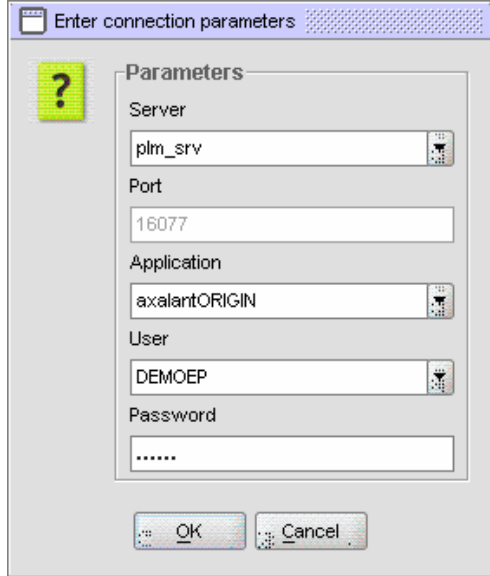

- **2.** Enter the following startup parameters in the Setup window:
- Server: your PLM Server name
- <span id="page-11-0"></span>Port: your Java daemon port number
- **Q** Application: your PLM environment name
- User: your user name
- Password: your password

Examples are shown in the previous figure.

**3.** Click the **OK** button to continue or **Cancel** to exit.

### **Troubleshooting**

If the installation test fails, refer to the section "Troubleshooting" in the document *Installing the Agile e6.0.4 UNIX Server* (PLM604\_UnixServer.pdf).